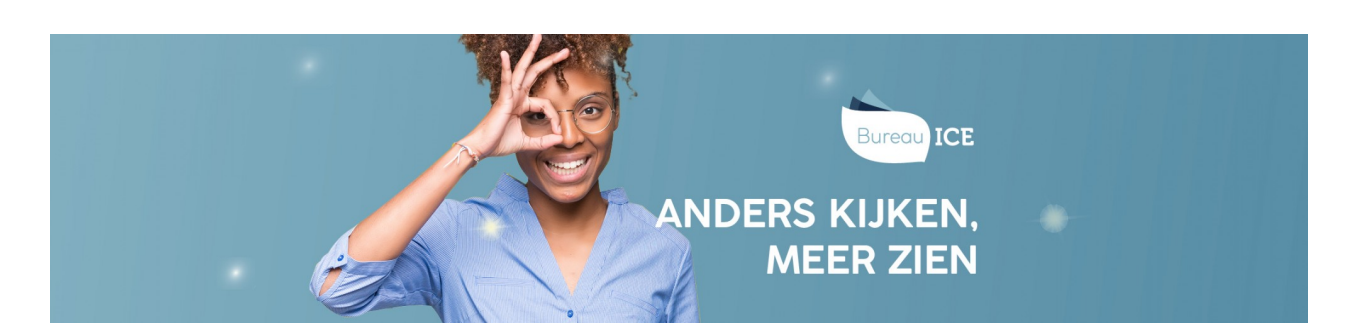

## EXAMEN OORMERKEN EN BLOKKEREN

In de Toetslijst staan alle toetsen waar de instelling toegang tot heeft. Op deze pagina kan een selectie gemaakt worden en kunnen toetsen als examen worden geoormerkt of worden geblokkeerd als de instelling de toets niet wil inzetten. Alles wat de instelling instelt, geldt voor alle onderliggende afdelingen en alles wat de afdeling instelt, geldt voor de afdeling.

De mogelijke acties zijn: Oormerken als Examen, Examenoormerk verwijderen, Blokkeren, Deblokkeren.

Deze acties kunnen individueel per product of, als je meerdere producten selecteert door middel van de checkbox aanvinken, per selectie.

Het filter 'Kies op gemarkeerd als examen' laat alle geoormerkte producten zien (geoormerkt door Bureau ICE en door de instelling of afdeling zelf).

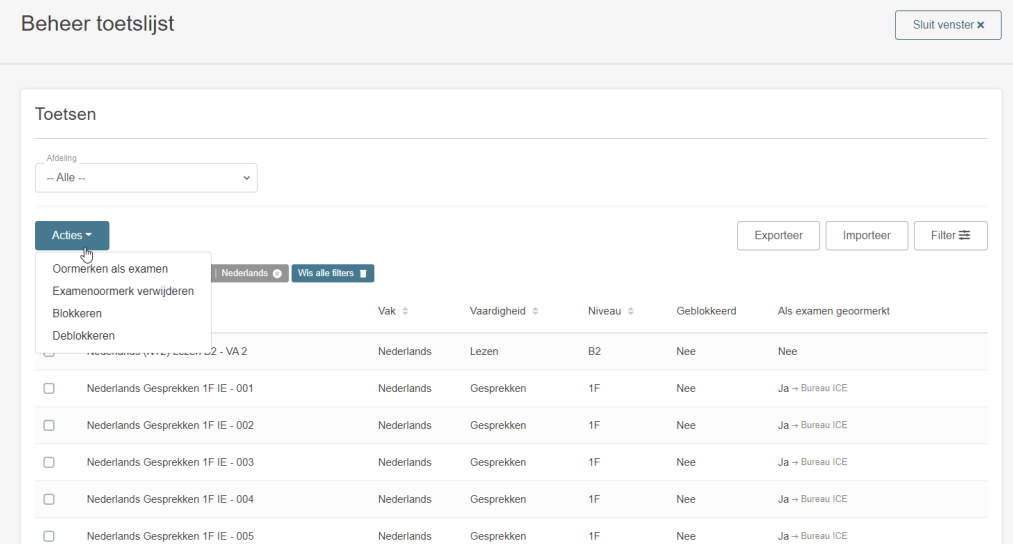

Onder knop Filter zitten de volgende keuzemogelijkheden:

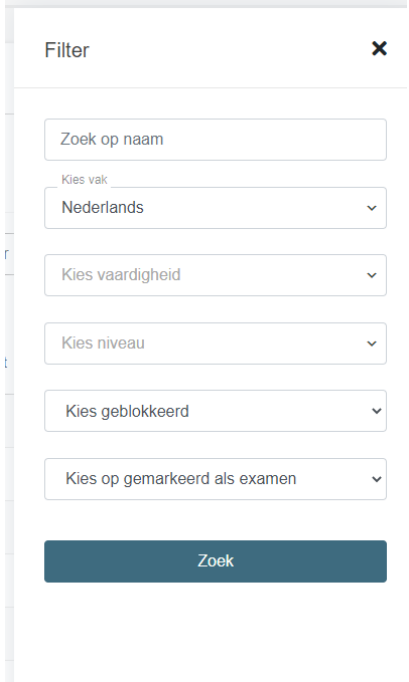

De Toetslijst kan geëxporteerd worden. De geëxporteerde toetslijst kan gebruikt worden om de toetslijst met updates te importeren.